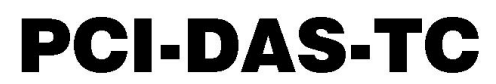

Thermocouple Input Board

# **User's Guide**

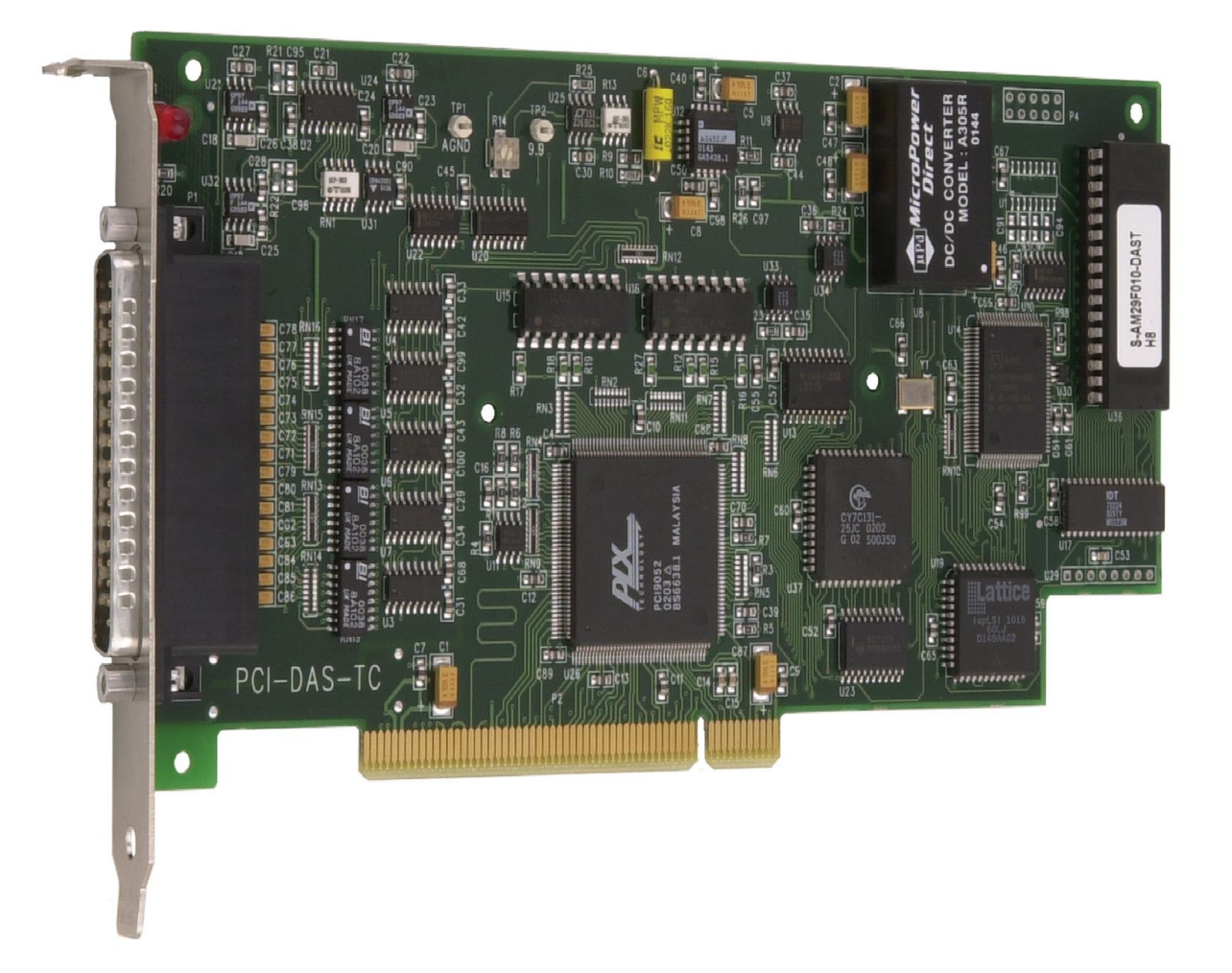

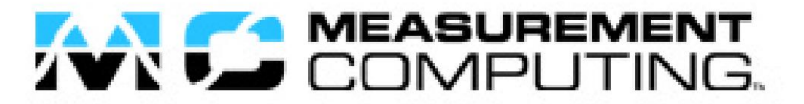

# **PCI-DAS-TC**

# **Thermocouple Input Board**

**User's Guide**

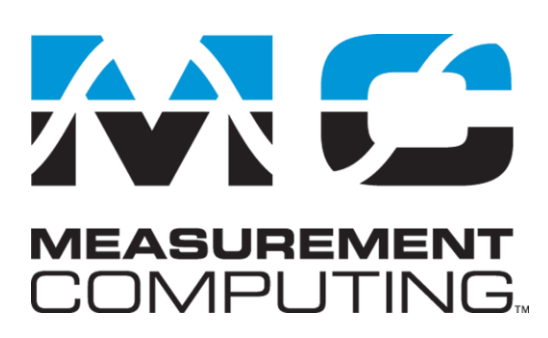

Document Revision 5A, April, 2009 © Copyright 2009, Measurement Computing Corporation

### **Trademark and Copyright Information**

Measurement Computing Corporation, InstaCal, Universal Library, and the Measurement Computing logo are either trademarks or registered trademarks of Measurement Computing Corporation. Refer to the Copyrights & Trademarks section on [mccdaq.com/legal](http://www.mccdaq.com/legal.aspx) for more information about Measurement Computing trademarks. Other product and company names mentioned herein are trademarks or trade names of their respective companies.

© 2009 Measurement Computing Corporation. All rights reserved. No part of this publication may be reproduced, stored in a retrieval system, or transmitted, in any form by any means, electronic, mechanical, by photocopying, recording, or otherwise without the prior written permission of Measurement Computing Corporation.

#### **Notice**

Measurement Computing Corporation does not authorize any Measurement Computing Corporation product for use in life support systems and/or devices without prior written consent from Measurement Computing Corporation. Life support devices/systems are devices or systems that, a) are intended for surgical implantation into the body, or b) support or sustain life and whose failure to perform can be reasonably expected to result in injury. Measurement Computing Corporation products are not designed with the components required, and are not subject to the testing required to ensure a level of reliability suitable for the treatment and diagnosis of people.

# **Table of Contents**

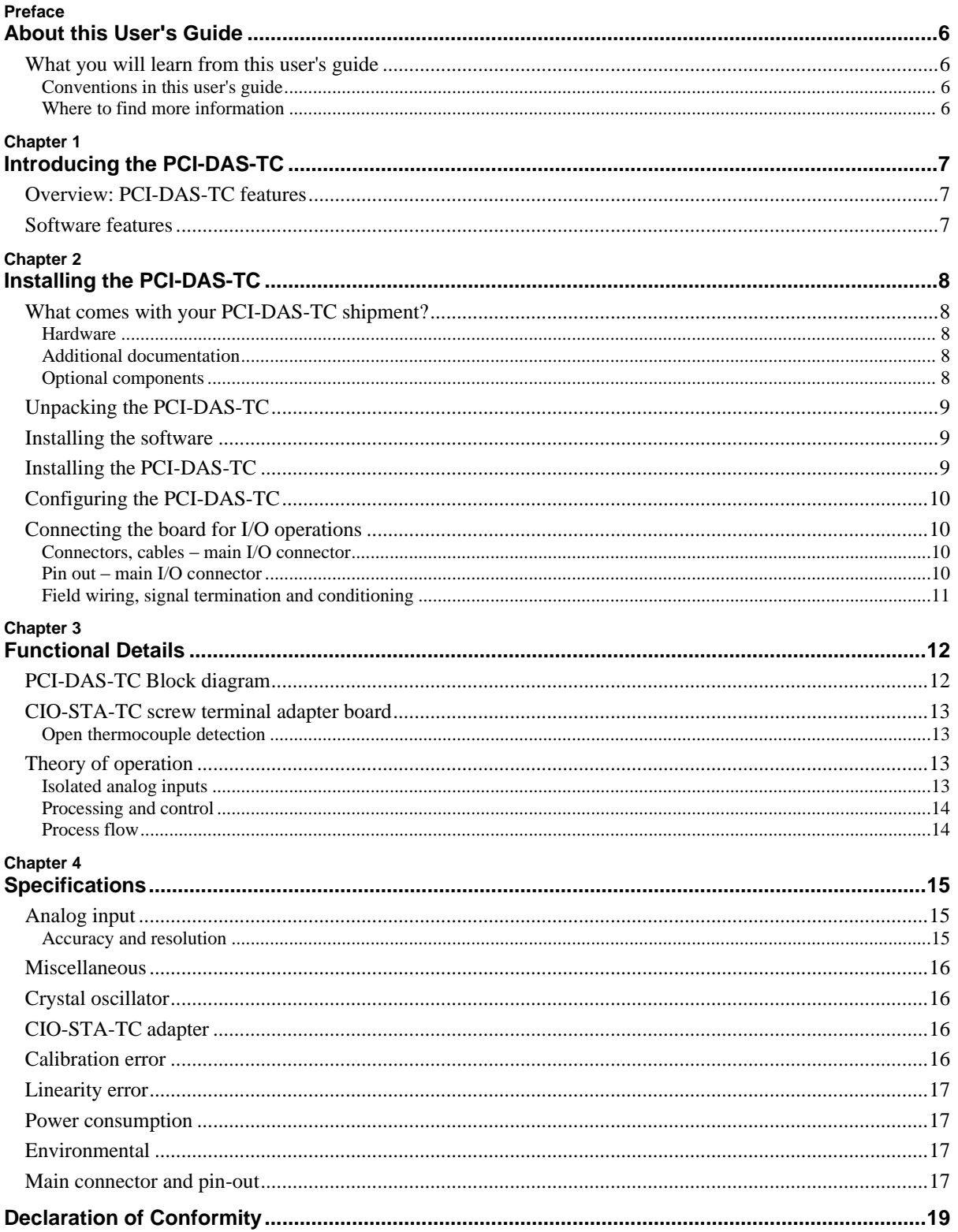

# **About this User's Guide**

### **What you will learn from this user's guide**

This user's guide explains how to install, configure, and use the PCI-DAS-TC so that you get the most out of the thermocouple/voltage input features.

This user's guide also refers you to related documents available on our web site, and to technical support resources.

#### **Conventions in this user's guide**

#### **For more information on …**

Text presented in a box signifies additional information and helpful hints related to the subject matter you are reading.

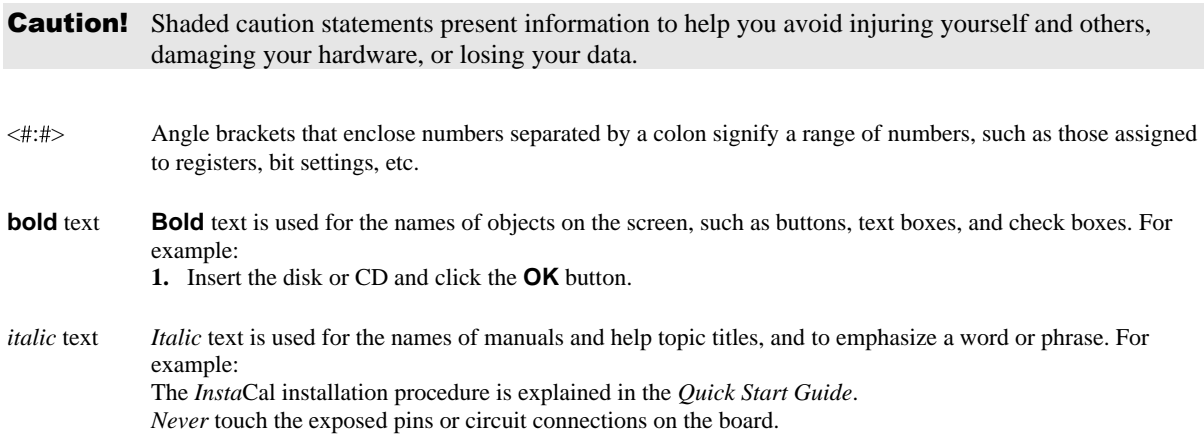

#### **Where to find more information**

The following electronic documents provide information relevant to the operation of your PCI-DAS-TC.

- MCC's *Specifications: PCI-DAS-TC* (the PDF version of the *Specifications* chapter in this guide) is available on our web site at [www.mccdaq.com/pdfs/Specs/PCI-DAS-TC-spec.pdf.](http://www.mccdaq.com/pdfs/Specs/www.mccdaq.com/pdfs/Specs/PCI-DAS-TC-spec.pdf)
- MCC's *Quick Start Guide* is available on our web site at [www.mccdaq.com/PDFmanuals/DAQ-Software-Quick-Start.pdf.](http://www.mccdaq.com/PDFmanuals/DAQ-Software-Quick-Start.pdf)
- MCC's *Guide to Signal Connections* is available on our web site at [www.mccdaq.com/signals/signals.pdf.](http://www.mccdaq.com/signals/signals.pdf)
- MCC's *Universal Library User's Guide* is available on our web site at [www.mccdaq.com/PDFmanuals/sm-ul-user-guide.pdf.](http://www.mccdaq.com/PDFmanuals/sm-ul-user-guide.pdf)
- MCC's *Universal Library Function Reference* is available on our web site at [www.mccdaq.com/PDFmanuals/sm-ul-functions.pdf.](http://www.mccdaq.com/PDFmanuals/sm-ul-functions.pdf)
- MCC's *Universal Library for LabVIEW*™ *User's Guide* is available on our web site at [www.mccdaq.com/PDFmanuals/SM-UL-LabVIEW.pdf.](http://www.mccdaq.com/PDFmanuals/SM-UL-LabVIEW.pdf)

*PCI-DAS-TC User's Guide* (this document) is also available on our web site at [www.mccdaq.com/PDFmanuals/PCI-DAS-TC.pdf.](http://www.mccdaq.com/PDFmanuals/PCI-DAS-TC.pdf)

# **Introducing the PCI-DAS-TC**

# **Overview: PCI-DAS-TC features**

The PCI-DAS-TC is a 16-channel thermocouple/voltage input board for the PCI bus. The board accepts seven different types of thermocouple input, J, K, E, T, R, S, and B. Its digital output is scaled for temperature in either ºC or ºF. An onboard microprocessor handles all the control and math functions, including: CJC (Cold Junction Compensation), automatic gain and offset calibration, scaling (voltage to temperature translation) and thermocouple linearization. This relieves the computer from performing all these functions. The analog input section is electrically isolated from the computer.

The PCI-DAS-TC is designed for use with the CIO-STA-TC adapter board. The CIO-STA-TC is an external screw terminal board for thermocouple connections. This adapter board provides screw terminals for each thermocouple input channel on the PCI-DAS-TC. A cold junction compensation (CJC) sensor is integrated into an isothermal bar to maintain the screw terminals at a constant temperature. You can configure open thermocouple detection (OTD) for each input channel with on-board switches. The CIO-STA-TC screw terminal board is mounted in an enclosure to minimize errors caused by local currents or air drafts.

The PCI-DAS-TC board is shipped fully-calibrated from the factory, with calibration coefficients stored in nonvolatile RAM. At run-time, these calibration factors are loaded into system memory and automatically retrieved each time a different range is specified.

The PCI-DAS-TC is available by itself (MCC part number PCI-DAS-TC/BRD), or as part of a kit that includes the CIO-STA-TC screw terminal adapter board and a five foot shielded cable. The MCC part number for the kit is PCI-DAS-TC.

## **Software features**

For information on the features of *Insta*Cal and the other software included with your PCI-DAS-TC, refer to the *Quick Start Guide* that shipped with your device. The *Quick Start Guide* is also available in PDF at [www.mccdaq.com/PDFmanuals/DAQ-Software-Quick-Start.pdf.](http://www.mccdaq.com/PDFmanuals/DAQ-Software-Quick-Start.pdf)

Check [www.mccdaq.com/download.htm](http://www.mccdaq.com/download.htm) for the latest software version or versions of the software supported under less commonly used operating systems.

# **Installing the PCI-DAS-TC**

# **What comes with your PCI-DAS-TC shipment?**

The following items are shipped with the PCI-DAS-TC.

#### **Hardware**

**PCI-DAS-TC** 

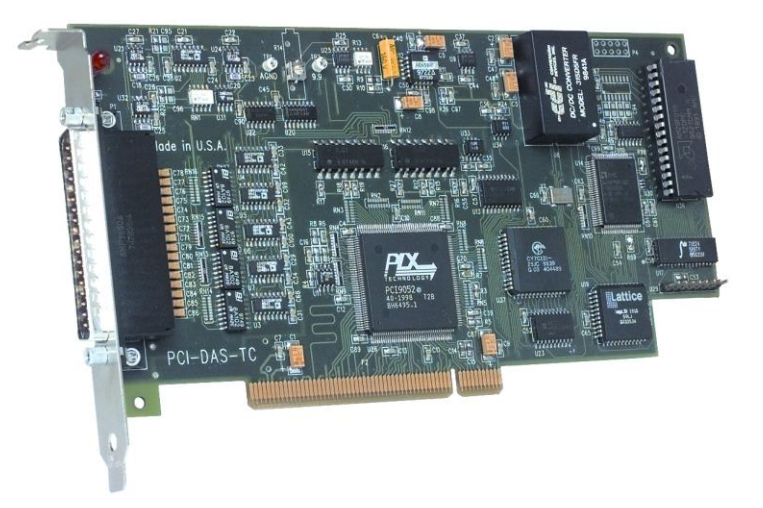

#### **Additional documentation**

In addition to this hardware user's guide, you should also receive the *Quick Start Guide* (available in PDF at [www.mccdaq.com/PDFmanuals/DAQ-Software-Quick-Start.pdf\)](http://www.mccdaq.com/PDFmanuals/DAQ-Software-Quick-Start.pdf). This booklet supplies a brief description of the software you received with your PCI-DAS-TC and information regarding installation of that software. Please read this booklet completely before installing any software or hardware.

#### **Optional components**

#### **PCI-DAS-TC is also available as a kit (MCC part number PCI-DAS-TC)**

If you ordered this kit, the optional components listed here are included with your shipment (screw terminal board and 5-foot shielded cable).

CIO-STA-TC screw terminal board with CJC and isothermal block (included with the PCI-DAS-TC kit).

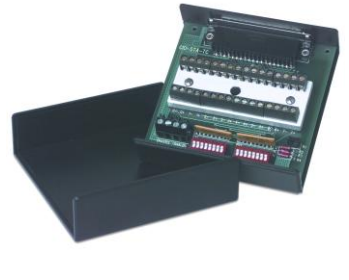

CIO-STA-TC

C37FFS-x shielded cable (5 foot shielded cable included with the PCI-DAS-TC kit)

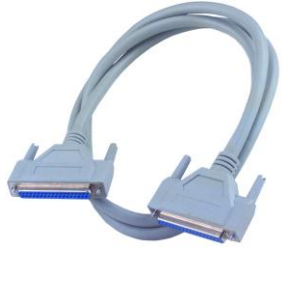

C37FFS-x

# **Unpacking the PCI-DAS-TC**

As with any electronic device, you should take care while handling to avoid damage from static electricity. Before removing the PCI-DAS-TC from its packaging, ground yourself using a wrist strap or by simply touching the computer chassis or other grounded object to eliminate any stored static charge.

If any components are missing or damaged, notify Measurement Computing Corporation immediately by phone, fax, or e-mail:

- **Phone: 508-946-5100 and follow the instructions for reaching Tech Support.**
- Fax: 508-946-9500 to the attention of Tech Support
- Email: [techsupport@mccdaq.com](mailto:techsupport@measurementcomputing.com)

### **Installing the software**

Refer to the *Quick Start Guide* for instructions on installing the software on the *Measurement Computing Data Acquisition Software CD*. This booklet is available in PDF at [www.mccdaq.com/PDFmanuals/DAQ-Software-](http://www.mccdaq.com/PDFmanuals/DAQ-Software-Quick-Start.pdf)[Quick-Start.pdf.](http://www.mccdaq.com/PDFmanuals/DAQ-Software-Quick-Start.pdf)

# **Installing the PCI-DAS-TC**

The PCI-DAS-TC board is completely plug-and-play. There are no switches or jumpers to set on the board. Configuration is controlled by your system's BIOS. To install your board, follow the steps below.

#### **Install the MCC DAQ software before you install your board**

The driver needed to run your board is installed with the MCC DAQ software. Therefore, you need to install the MCC DAQ software before you install your board. Refer to the *Quick Start Guide* for instructions on installing the software.

**1.** Turn your computer off, open it up, and insert your board into an available PCI slot.

If you received the CIO-STA-TC adapter board, connect it now. Plug one cable end into the 37-pin connector on the PCI-DAS-TC, and plug the other cable end into the 37-pin connector on the CIO-STA-TC adapter board.

**2.** Close your computer and turn it on.

If you are using an operating system with support for plug-and-play (such as Windows 2000 or Windows XP), a dialog box opens as the system loads, indicating that new hardware has been detected. If the information file for this board is not already loaded onto your PC, you are prompted for the disk containing this file. The *Measurement Computing Data Acquisition Software* CD supplied with your board contains this file. If required, insert the disk or CD and click **OK**

**3.** To test your installation and configure your board, run the *Insta*Cal utility you installed in the previous section. Refer to the *Quick Start Guide* that came with your board for information on how to initially set up and load *Insta*Cal.

# **Configuring the PCI-DAS-TC**

All hardware configuration options on the PCI-DAS-TC are software controlled. You can select some of the configuration options using *Insta*Cal, such as the thermocouple type, CJC on/off, voltage or thermocouple gain, and temperature units. Once selected, any program that uses the Universal Library will initialize the hardware according to these selections.

### **Connecting the board for I/O operations**

#### **Connectors, cables – main I/O connector**

The table below lists the board connector, applicable cable and compatible accessory equipment for the PCI-DAS-TC board.

#### Board connector, applicable cable, and accessory equipment

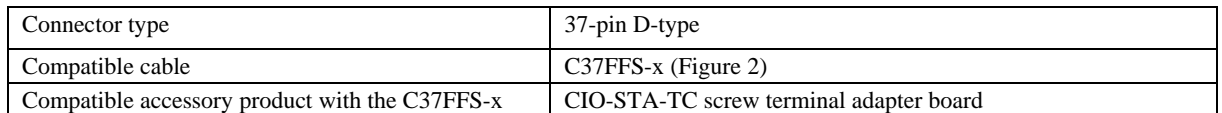

#### **Pin out – main I/O connector**

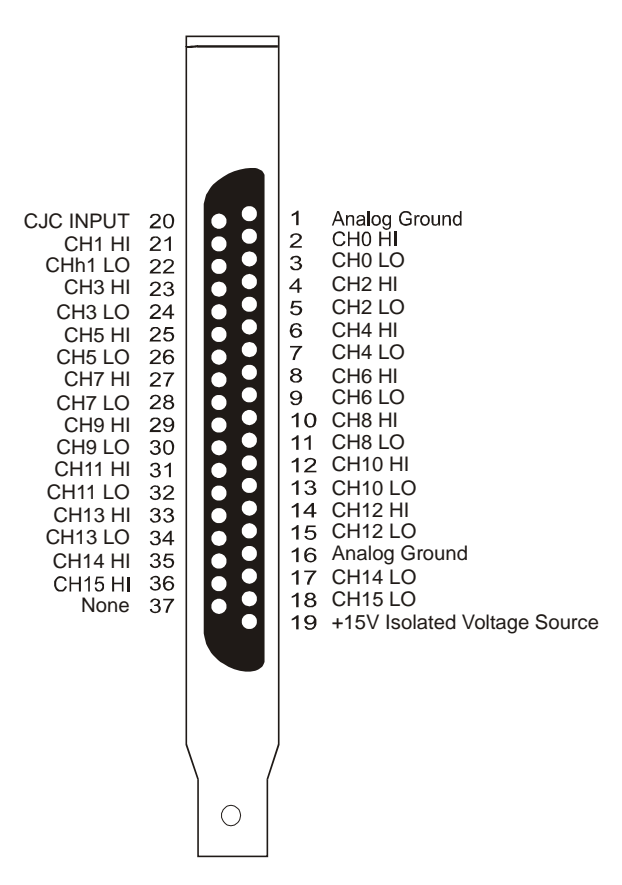

Figure 1. 37-pin board connector

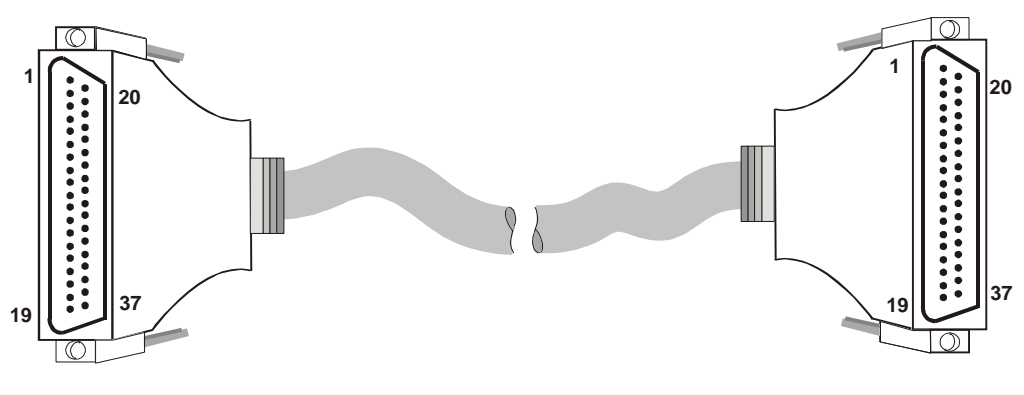

Figure 2. C37FFS-x cable

#### **Field wiring, signal termination and conditioning**

You can use the CIO-STA-TC isothermal block with CJC sensor terminal adapter board to terminate field signals and route them into the PCI-DAS-TC using the C37FFS-x cable. Details on this product are available on our web site at [www.mccdaq.com.com/products/screw\\_terminal\\_bnc.aspx.](http://www.measurementcomputing.com/products/screw_terminal_bnc.aspx)

# **Functional Details**

# **PCI-DAS-TC Block diagram**

PCI-DAS-TC functions are illustrated in the block diagram shown here.

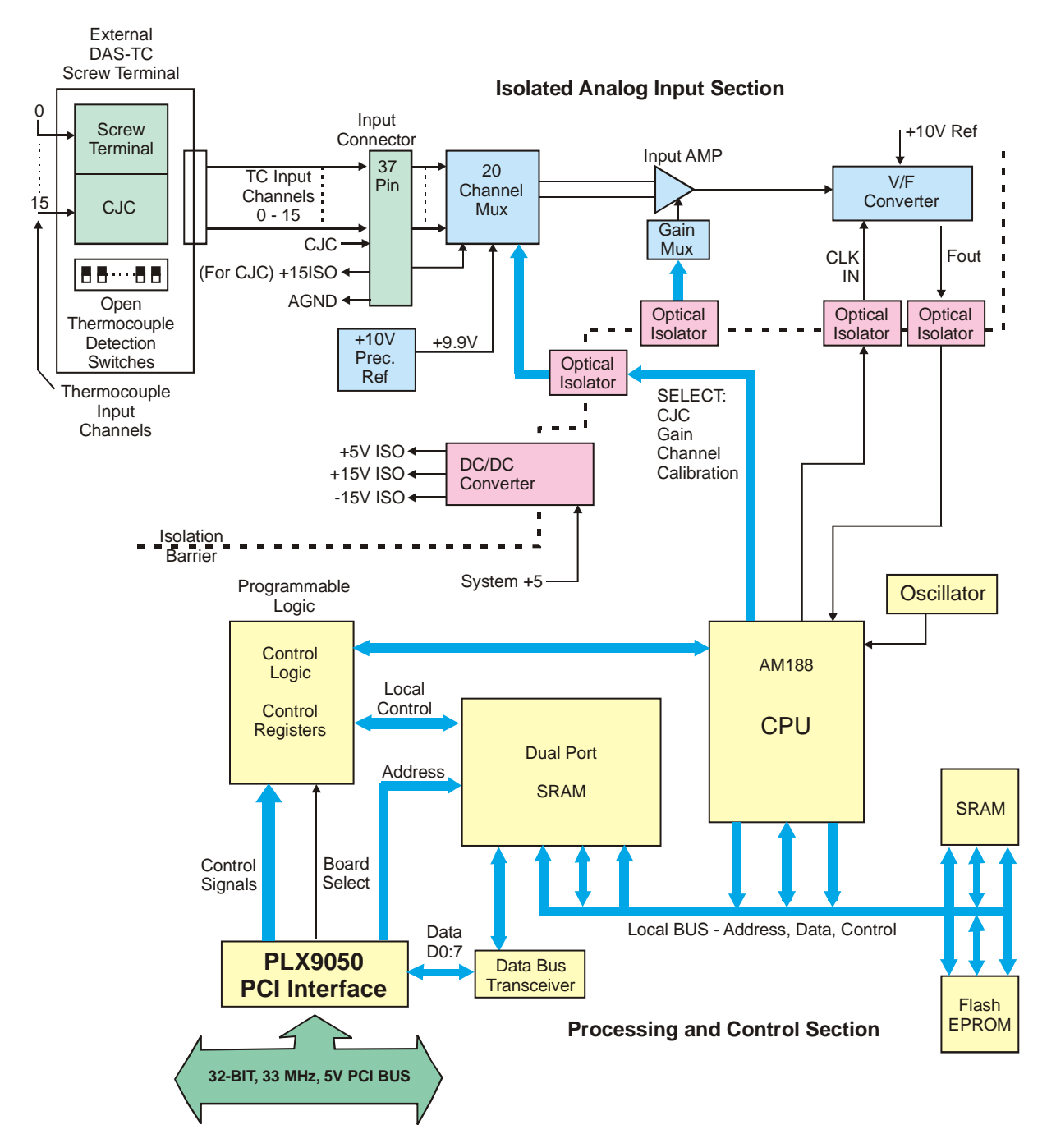

Figure 3. PCI-DAS-TC functional block diagram

### **CIO-STA-TC screw terminal adapter board**

The CIO-STA-TC is a specially configured screw terminal adapter board designed specifically for use with the PCI-DAS-TC. The board has screw terminals for each thermocouple channel, a cold junction sensor integrated into an isothermal bar, and the option of installing an "open thermocouple detection" circuit.

Each thermocouple input is made through two screw terminals — one positive (+) and one negative (-). Connect the thermocouple wires to the appropriate terminals, connect the CIO-STA-TC to the PCI-DAS-TC, and your board is ready for use.

#### **Note the polarity when connecting the thermocouples**

Be careful to observe correct polarity when connecting thermocouple wires or extension wires.

The CIO-STA-TC is available by itself (MCC part number CIO-STA-TC), or as part of a kit that includes the PCI-DAS-TC board and five foot shielded cable.

#### **Open thermocouple detection**

The only user configurable option in the CIO-STA-TC is the open thermocouple detection resistors. These are a series of 20 MΩ resistors that can be connected between the + terminal of the thermocouple and a known voltage that is larger than any allowable thermocouple output.

The 20 M $\Omega$  resistors are large enough so that they do not affect the readings from the thermocouples. If a thermocouple junction should open, a 20 M $\Omega$  will drive the input voltage high enough so the software can recognize that it is not a valid thermocouple reading.

Open thermocouple detection circuitry is set via dip switches on the CIO-STA-TC. DIP switches are labeled, and each channel has a switch. To enable open thermocouple detection for a channel, set the switch to ON (up, towards the isothermal block). To disable the function, set the switch to OFF (down, towards the outside of the board).

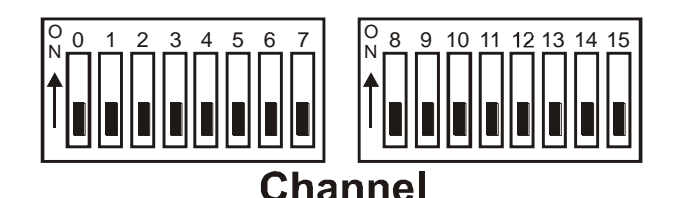

Figure 4. PCI-DAS-TC functional block diagram

The PCI-DAS-TC is shipped with open thermocouple detection disabled.

# **Theory of operation**

#### **Isolated analog inputs**

The analog input section of the PCI-DAS-TC consists of the following components:

- CJC (Cold Junction Compensation) sensor input
- 20 (differential) channel multiplexer
- Precision 9.90 V source
- Analog ground source
- Programmable gain amplifier suitable for scaling the seven thermocouple types
- High frequency, synchronous V-F A/D converter.

During normal operation, the V-F converts the CJC input, calibrates the gain at a Gain = 1 using the 9.9 V input, offset using the ground input, and measures the thermocouple or voltage depending on the input type. The CJC and the gain/offset values are stored in an onboard RAM for cold junction scaling and calibration. These parameters are sampled continuously. Refer to the block diagram shown in Figure 3 on page 12.

The V-F converter is an Analog Devices AD652 SVFC (Synchronous V-F Converter) which offers full scale frequency up to 2 MHz and extremely low linearity error. The 4 MHz clock for the V/F converter is supplied by TIMER1 and passes through opto-isolation. The output of the V/F converter, passing back through optoisolation, is supplied to TIMER0. TIMER0 is gated on by TIMER2 for a period dependent upon the specified conversion frequency of 50Hz, 60Hz or 400Hz. At the end of the sampling period, the count in TIMER0 represents the voltage input. In general, the longer the count time, the higher the resolution and better the noise reduction, unless in the case of periodic noise where the periodic frequency (for example, 50, 60, and 400 Hz) is more effective in reducing the noise.

#### **Processing and control**

This section consists of control and decode logic, a microcontroller and local memory to perform channel scanning, CJC measurements, calibration, linearization, averaging, and voltage/temperature translation. The above parameters are set up from a configuration file which is downloaded by the PC to the microcontroller's local memory through the Dual Port RAM. After the microcontroller is given the command to start conversions, these parameters are set on a channel-by-channel basis with data reported to the PC in the format specified by the configuration file. For thermocouple inputs, the microcontroller reads the counter, adjusts the data based on the CJC value and gain/offset calibration, then linearizes and converts the reading to the appropriate temperature units.

To perform linearization, the microcontroller gets the raw frequency count from TIMER0, translates that into bits, factors in the CJC correction and gain/offset calibration, then refers to a previously stored lookup table stored in ROM. There is a separate table for each thermocouple. The lookup tables are a method to optimize the linearization by using more reference points along areas of greatest temperature/voltage change instead of using mathematical translation, which requires lengthy polynomial manipulation. Using lookup tables requires finding two consecutive points, one greater and one less than the measured value, then interpolating the measured temperature value.

#### **Process flow**

The PC itself performs very few functions for the PCI-DAS-TC. The driver software (included with the PCI-DAS-TC kit) sets up individual channels, including the thermocouple type, CJC on/off, voltage or thermocouple gain, channel, and temperature units. The sample rate and sample averaging configuration are also set by the driver for all channels. Both during initialization and when the configuration changes, this information is passed to the CPU through the Dual Port RAM and stored for the specified channel. The PC then notifies the CPU to start taking measurements. When the CPU completes a conversion, an interrupt is generated so that the PC reads the data from the Dual Port RAM which the CPU had written to. The 32-bit floating point data is stored in four consecutive locations in the Dual Port RAM. Refer to the "Dual Port RAM Memory Map" section in the *Register Map for the PCI-DAS-TC* for more details on this process. This document is available on our web site a[t www.mccdaq.com/registermaps/RegMapPCI-DAS-TC.pdf.](http://www.mccdaq.com/registermaps/RegMapPCI-DAS-TC.pdf)

The on-board CPU has a much more complicated task. The CPU must set all the parameters for conversion of the selected channel. After conversion, it must get the data, adjust it based on the stored CJC measurement, calibrate against gain/offset error, linearize it based on lookup tables for each associated thermocouple type, and report the data to the PC through the Dual Port RAM. During this process, the CPU goes to the next channel and sets up the parameters for that channel to allow sufficient settling time before the next conversion begins.

# **Specifications**

**Typical for 25 °C unless otherwise specified. Specifications in** *italic text* **are guaranteed by design.**

# **Analog input**

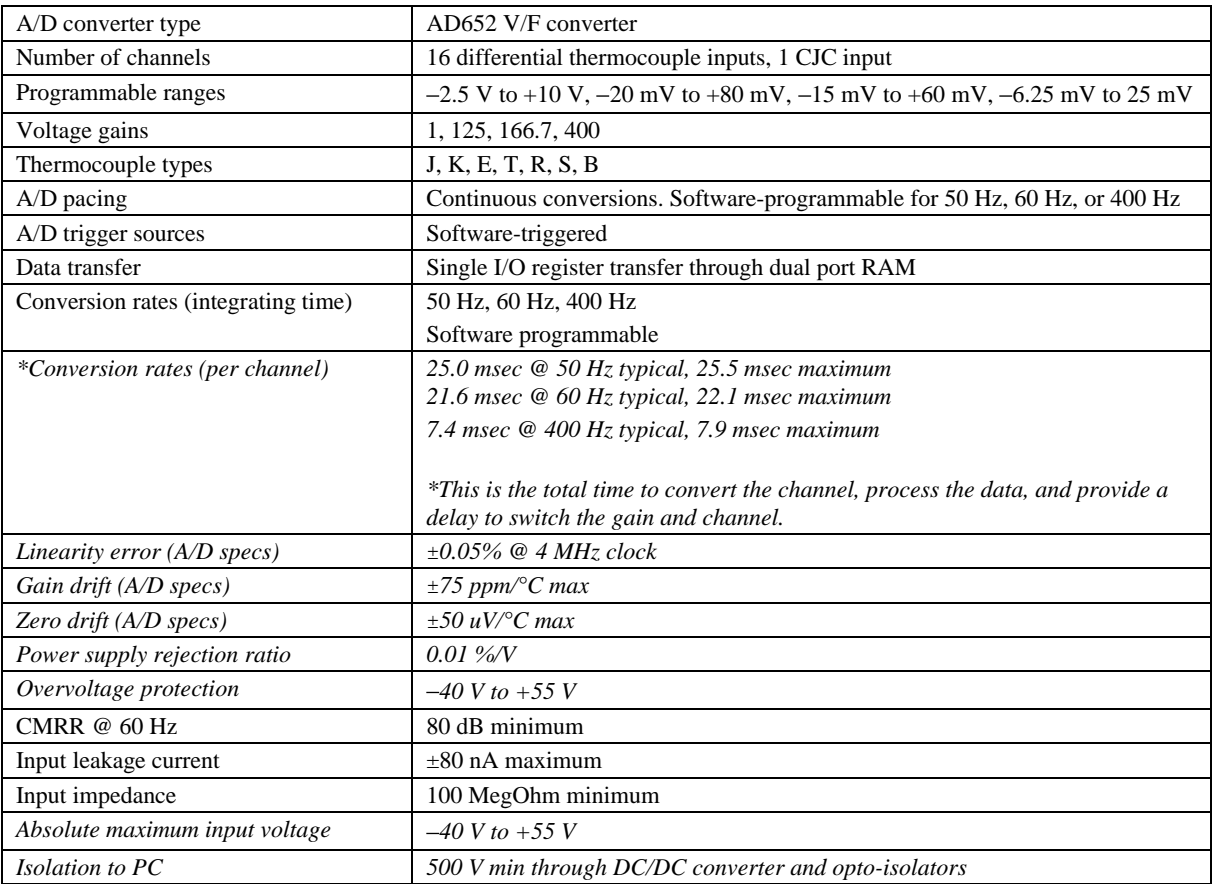

Table 1. Analog input specifications

### **Accuracy and resolution**

Table 2. Voltage measurements

| Gain  | Range            | <b>Accuracy (Worst Case)</b>             | <b>Resolution</b>     |               |                  |
|-------|------------------|------------------------------------------|-----------------------|---------------|------------------|
|       |                  |                                          | @ 50 Hz               | @ 60 Hz       | @ 400 Hz         |
|       | $-2.5$ to 10 V   | $\pm 0.01\%$ of reading $\pm 2.5$ mV     | $312.5 \text{ \mu V}$ | $375 \mu V$   | $2.5 \text{ mV}$ |
| 125   | $-20$ to 80 mV   | $\pm 0.01\%$ of reading $\pm 20 \mu V$   | $2.5 \mu V$           | $3.0 \mu V$   | $20.0 \mu V$     |
| 166.7 | $-15$ to 60 mV   | $\pm 0.01\%$ of reading $\pm 15 \mu V$   | $1.88 \mu V$          | $2.25 \mu V$  | $15.0 \mu V$     |
| 400   | $-6.25$ to 25 mV | $\pm 0.02\%$ of reading $\pm 6.25 \mu V$ | $0.781 \mu V$         | $0.938 \mu V$ | $6.25 \mu V$     |

| ТC          | Range                         | <b>Accuracy (Worst Case)</b> | <b>Resolution</b> |         |                   |
|-------------|-------------------------------|------------------------------|-------------------|---------|-------------------|
| <b>Type</b> |                               |                              | @ 50 Hz           | @ 60 Hz | @ 400 Hz          |
|             | 0 to 750 $\mathrm{^{\circ}C}$ | $\pm 0.5$ °C                 | 0.05 °C           | 0.05 °C | $0.40\degree C$   |
| K           | $-200$ to 1250 °C             | $\pm 1.4$ °C                 | 0.04 °C           | 0.05 °C | $0.40^{\circ}$ C  |
| E           | $-200$ to 900 °C              | $\pm 1.1$ °C                 | 0.03 °C           | 0.04 °C | $0.25 \text{ °C}$ |
| T           | $-200$ to 350 °C              | $\pm 0.9$ °C                 | 0.03 °C           | 0.04 °C | $0.25 \text{ °C}$ |
| R           | 0 to 1450 $^{\circ}$ C        | $\pm 2.3$ °C                 | 0.06 °C           | 0.07 °C | $0.44\text{ °C}$  |
| S           | 0 to 1450 $^{\circ}$ C        | $\pm 2.3$ °C                 | 0.06 °C           | 0.08 °C | $0.52 \text{ °C}$ |
| B           | 0 to 1700 $^{\circ}$ C        | $\pm 3.0$ °C                 | 0.07 °C           | 0.08 °C | $0.54$ °C         |

Table 3. Thermocouple measurements (not including CJC errors)

### **Miscellaneous**

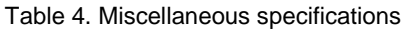

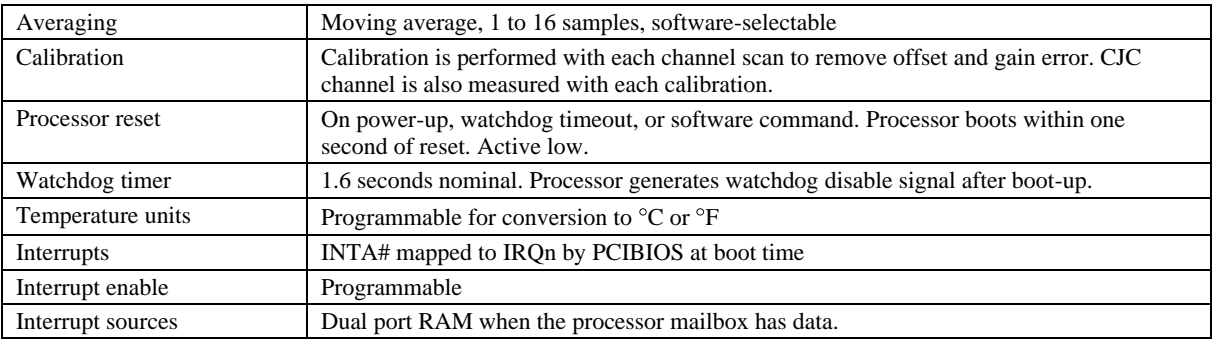

# **Crystal oscillator**

Table 5. Crystal oscillator specifications

| $\mathbf{r}$                                      | $-1$           |
|---------------------------------------------------|----------------|
|                                                   | $\cdot$ IVIIIZ |
| $\mathcal{L}$                                     | ັ              |
| $\mathbf{r}$<br>accuracy<br><i>equency</i><br>. . | 100<br>ppm     |

# **CIO-STA-TC adapter**

Table 6. CIO-STA-TC adapter specifications

| CJC type      | AD592CN                                                                             |
|---------------|-------------------------------------------------------------------------------------|
| Configuration | CJC centered in an isothermal block on which the screw terminals have been mounted. |
| Channels      | 16 (plus CJC output)                                                                |

# **Calibration error**

Table 7. Calibration error specifications

| @ 25 °C          | 0.3 °C typical, 0.5 °C maximum |
|------------------|--------------------------------|
| 25 °C to +105 °C | 0.5 °C typical, 1.0 °C maximum |

# **Linearity error**

Table 8. Linearity error specifications

| $-25$ °C to +105 °C      | 0.1 °C typical, 0.35 °C maximum                               |
|--------------------------|---------------------------------------------------------------|
| Temperature coefficient  | $1 \mu A$ <sup>o</sup> C typical                              |
| Long term stability      | $0.1 \degree C$ / month                                       |
| Open thermocouple detect | On/off switch selectable for each channel, full scale reading |

# **Power consumption**

Table 9. Power consumption specifications

| ີດຕ<br>ററ<br> |
|---------------|
|               |

### **Environmental**

Table 10. Environmental specifications

| Operating temperature range | 0 to 50 $^{\circ}$ C    |
|-----------------------------|-------------------------|
| Storage temperature range   | $-20$ to 70 °C          |
| Humidity                    | 0 to 90% non-condensing |

# **Main connector and pin-out**

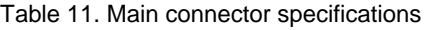

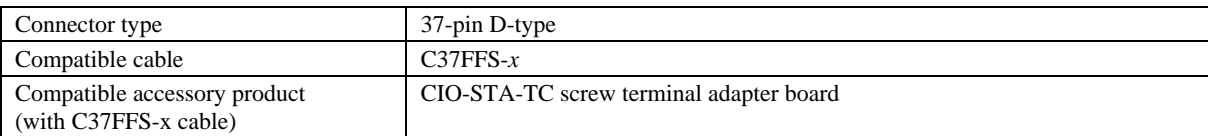

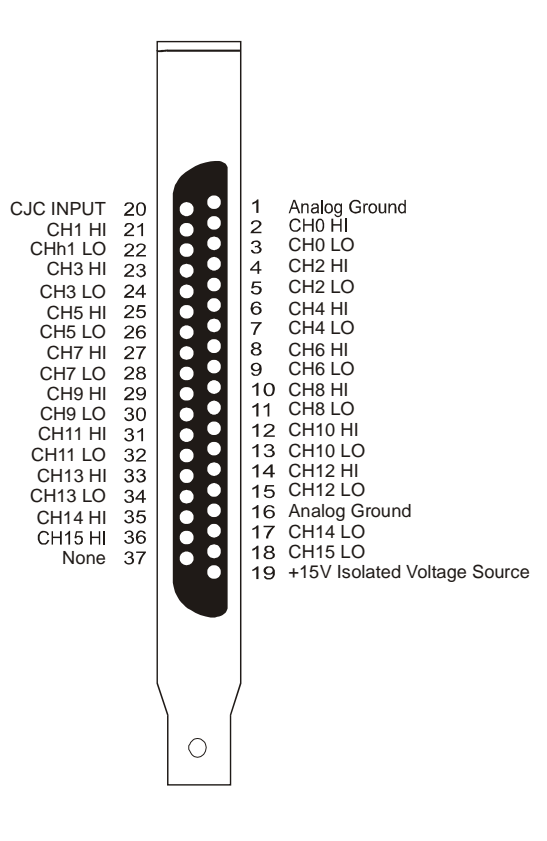

# **Declaration of Conformity**

Manufacturer: Measurement Computing Corporation Address: 10 Commerce Way Suite 1008 Norton, MA 02766 USA

Category: Electrical equipment for measurement, control and laboratory use.

Measurement Computing Corporation declares under sole responsibility that the product

#### **PCI-DAS-TC**

to which this declaration relates is in conformity with the relevant provisions of the following standards or other documents:

EC EMC Directive 2004/108/EC: General Requirements, EN 61326-1:2006 (IEC 61326-1:2005).

Emissions: IEC 61326-1:2005.

- **EN 55011 (2007) / CISPR 11(2003): Radiated emissions: Group 1, Class A**
- EN 55011 (2007) / CISPR 11(2003): Conducted emissions: Group 1, Class A

Immunity: EN 61326-1:2006, Table 3.

- IEC 61000-4-2 (2001): Electrostatic Discharge immunity.
- IEC 61000-4-3 (2002): Radiated Electromagnetic Field immunity.
- **IEC 61000-4-4 (2004): Electric Fast Transient Burst Immunity.**
- $\blacksquare$  IEC 61000-4-5 (2001): Surge Immunity.
- **IEC 61000-4-6 (2003): Radio Frequency Common Mode Immunity.**
- $\blacksquare$  IEC 61000-4-11 (2004): Voltage Interrupts.

To maintain compliance to the standards of this declaration, the following conditions must be met.

- The host computer, peripheral equipment, power sources, and expansion hardware must be CE compliant.
- All I/O cables must be shielded, with the shields connected to ground.
- I/O cables must be less than 3 meters (9.75 feet) in length.
- The host computer must be properly grounded.
- Equipment must be operated in a controlled electromagnetic environment as defined by Standards EN 61326:2006, or IEC 61326:2005.

Declaration of Conformity based on tests conducted by Chomerics Test Services, Woburn, MA 01801, USA in March, 2009. Test records are outlined in Chomerics Test Report #EMI5299.09.

We hereby declare that the equipment specified conforms to the above Directives and Standards.

Calltageogn

Carl Haapaoja, Director of Quality Assurance

**Measurement Computing Corporation 10 Commerce Way Suite 1008 Norton, Massachusetts 02766 (508) 946-5100 Fax: (508) 946-9500 E-mail: [info@mccdaq.com](mailto:info@mccdaq.com) [www.mccdaq.com](http://www.mccdaq.com/)**